## DCS Readiness for early commissioning

Deshitha Dhammage (University of Colombo (LK))
Ilaria Vai (Universita e INFN (IT))

On behalf of the DCS team

September 3, 2019

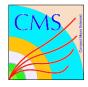

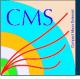

### Readiness of the DCS – Current Design

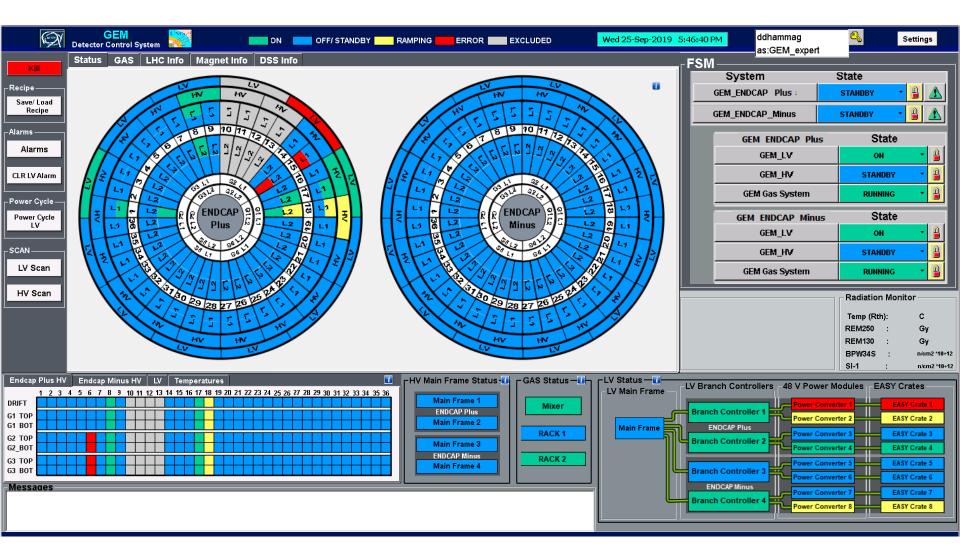

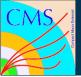

### Readiness of the DCS – Current Design

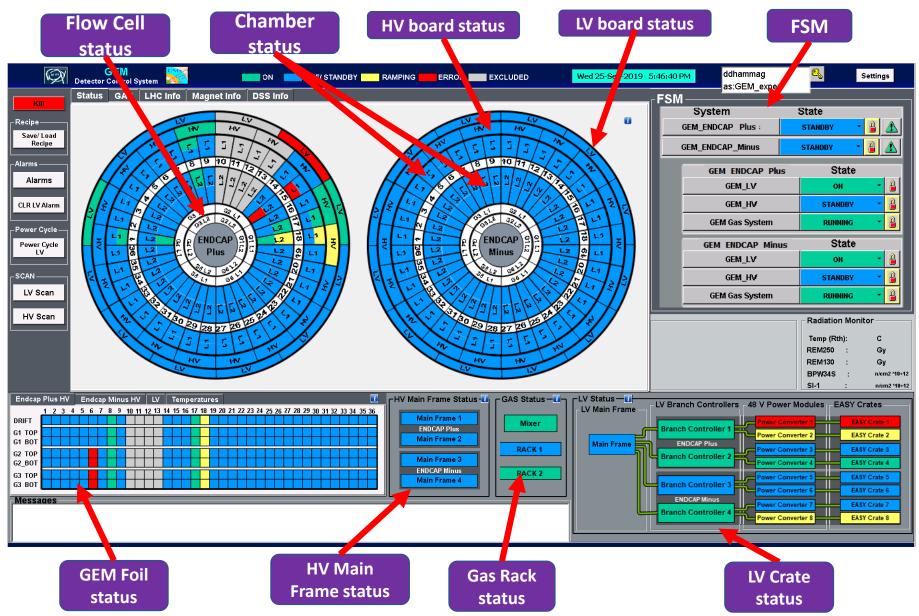

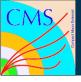

# DCS – Chamber Status

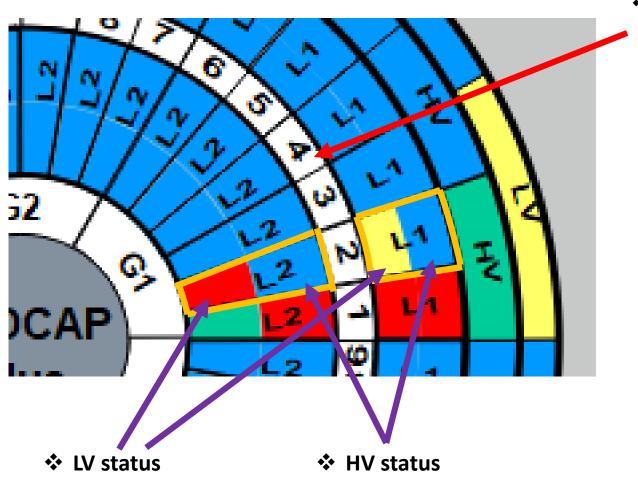

Supper Chamber Number

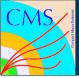

### DCS - Popup Panels

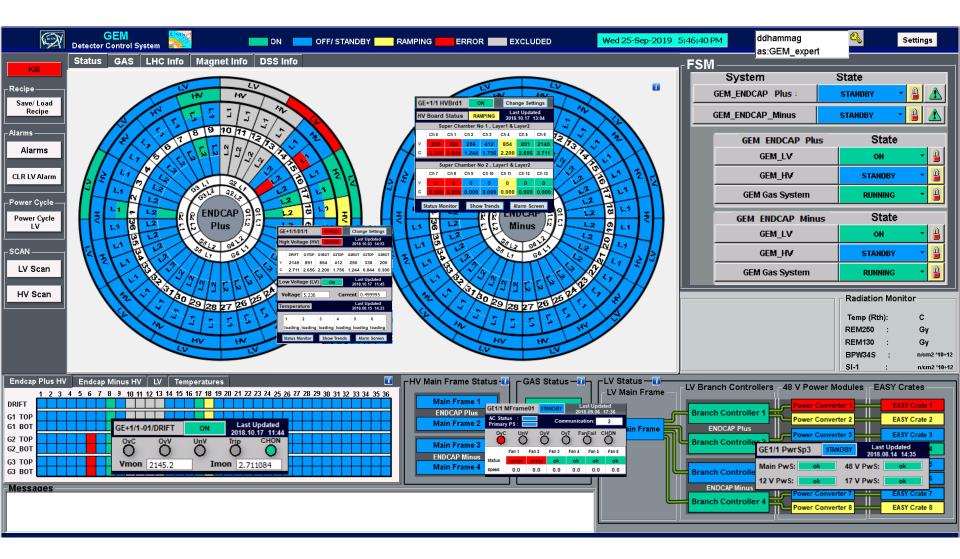

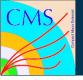

### DCS – Popup Panels

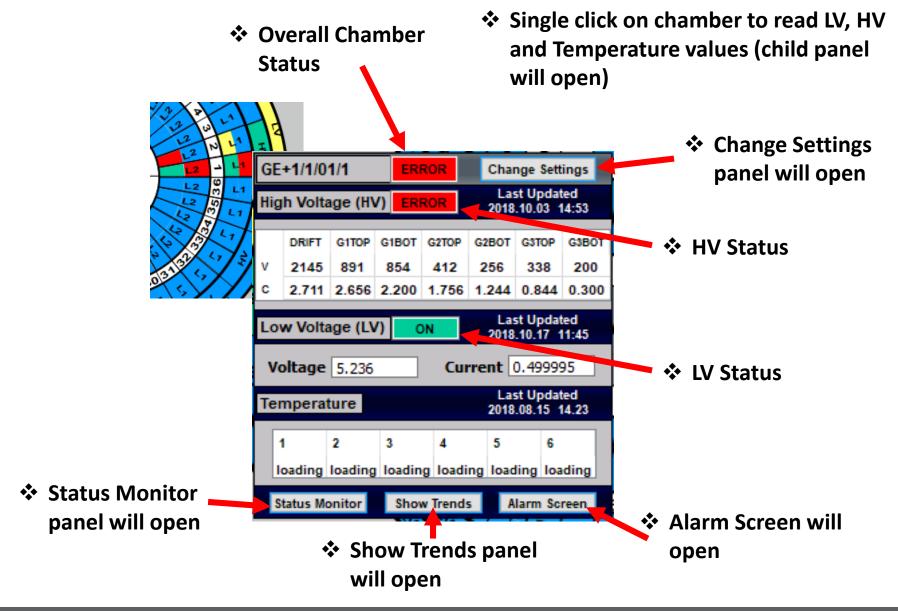

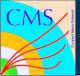

### DCS – HV/LV Monitoring Panels

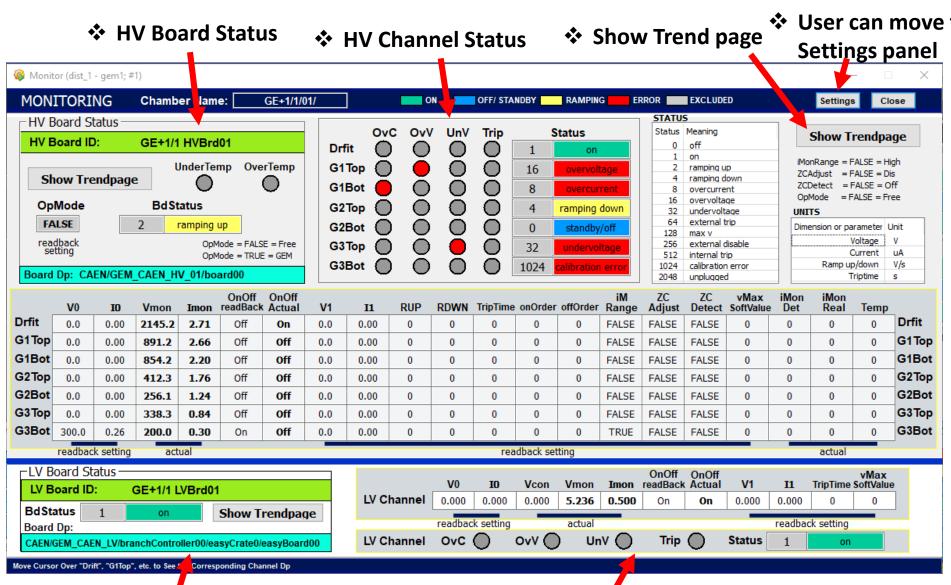

❖ LV Board Status

LV Channel Status

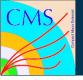

### DCS – HV/LV Settings Panels

Need Expert access to change values
 Others can only view
 ↔ HV board DP name
 ❖ Chamber ID
 Status monitor panel

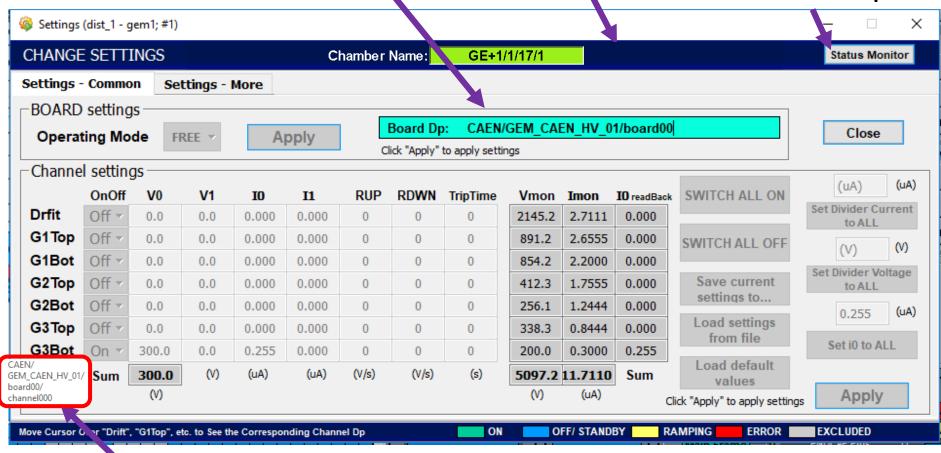

**❖** Move Cursor over "Drift", "G1Top", etc. to see the corresponding Dp

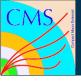

### DCS – Settings

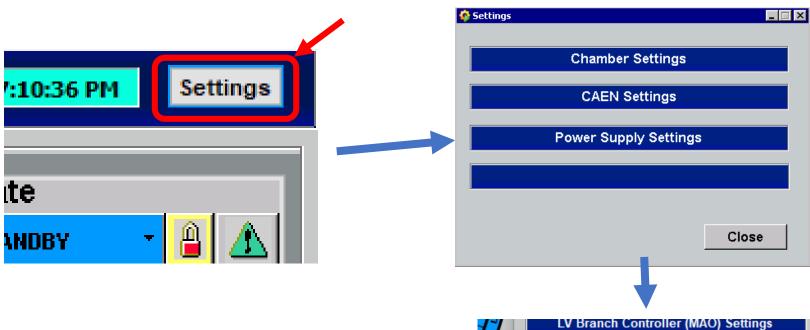

- **❖** For experts' use only
- By using this button, experts can,
  - Include or exclude selected chambers
  - Control CAEN settings
  - Chamber power settings

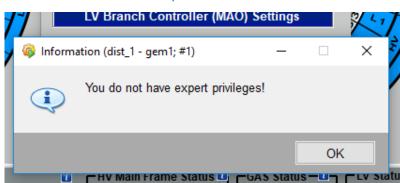

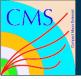

### DCS - Chamber Include/ Exclude Panel (experts)

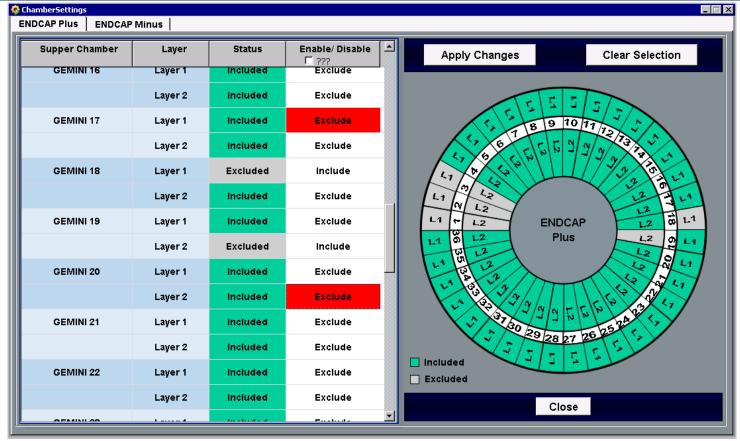

- ❖ Can be used to "Include" or "Exclude" the chambers from the system
- ❖ It will only block the access user interface
- **❖** Will not change any HV or LV status
- **Later on it will be synchronized with FSM status**

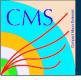

## DCS – CAEN Status and Setting Panel (experts)

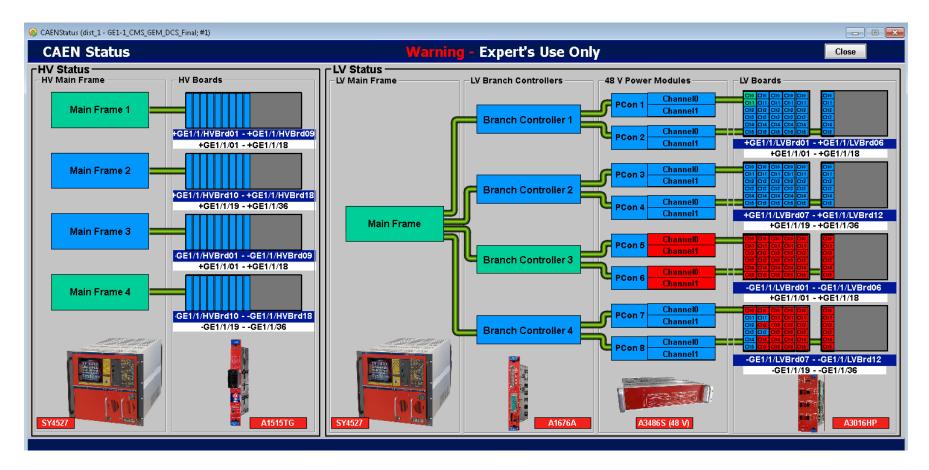

- Used to monitor and control hardware in one place
- Click on each boxes to view the controlling panels (child panel will open)

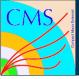

#### DCS - Chamber HV/LV Settings Panel (All-in-one) (experts)

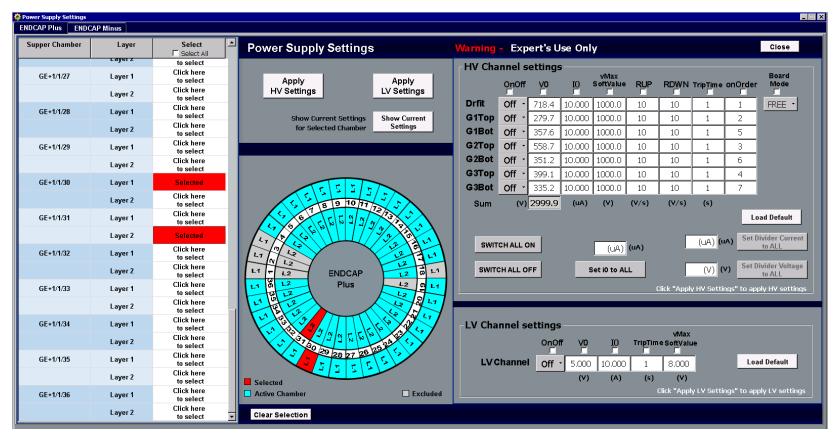

- Can be used to set HV/LV values to multiple chambers at once
- ❖ Also user can get current HV/LV values of selected chamber
- User can update selected fields (using radio buttons)

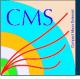

### DCS – Current Design

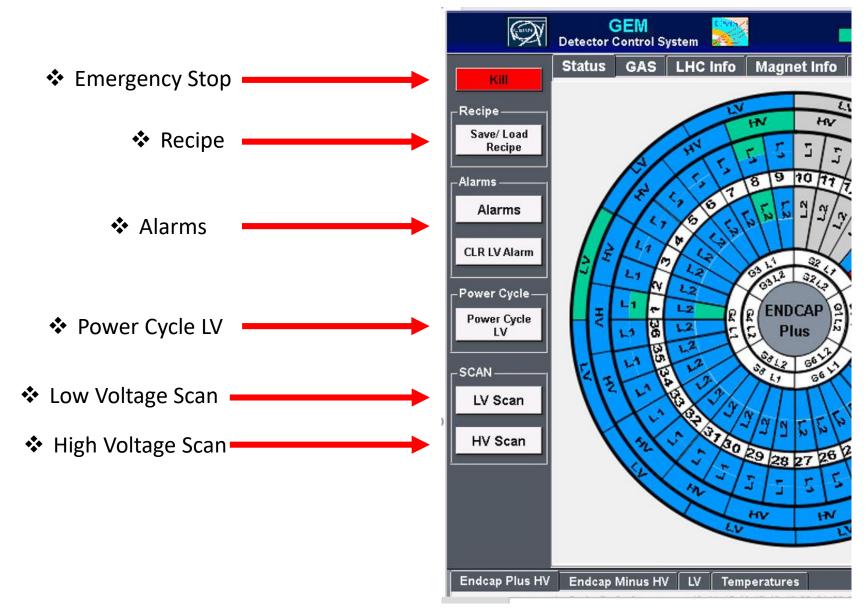

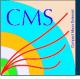

# DCS – LV Power Cycle Panel

#### **Used to power cycle the LV for selected chambers**

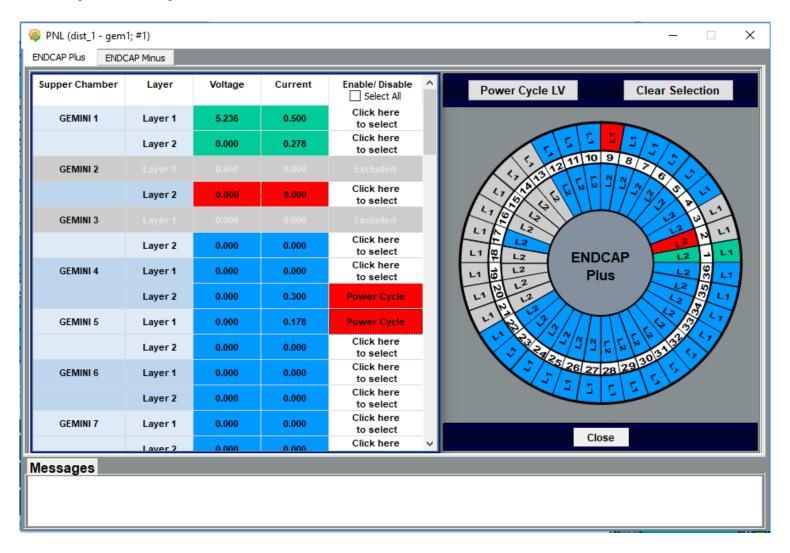

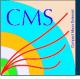

#### DCS - LV Scan Panel

#### **❖** Used to perform LV scan for selected chambers

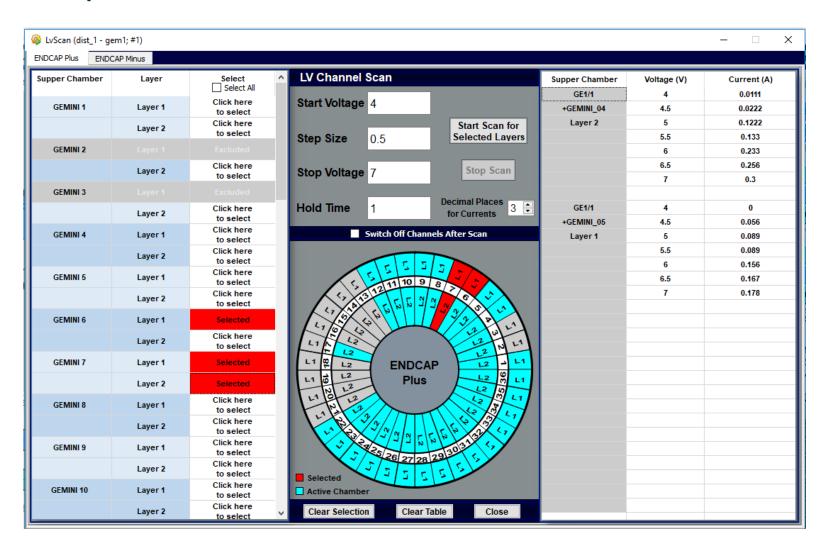

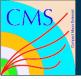

#### DCS - HV Scan Panel

#### Use to perform HV scan for selected chambers

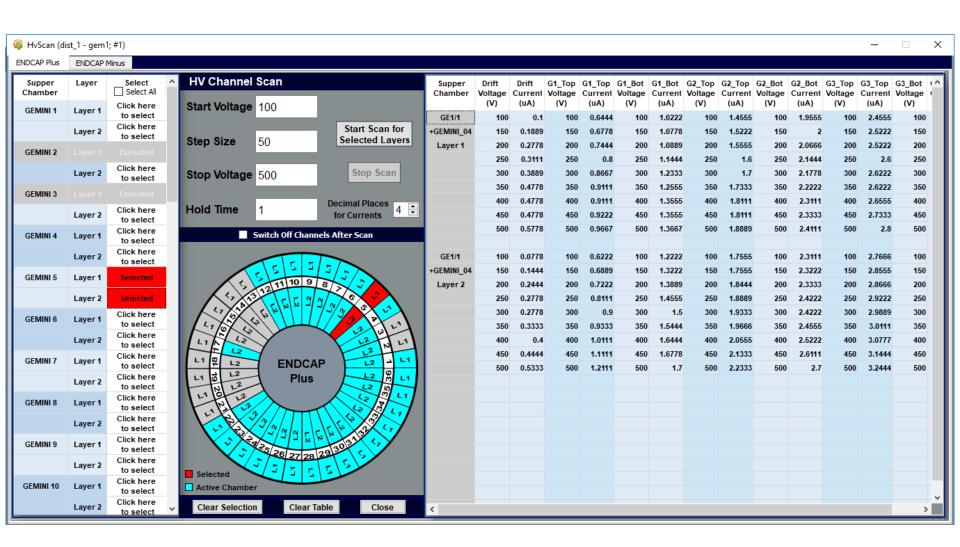

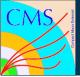

#### DCS - GAS Main Panel

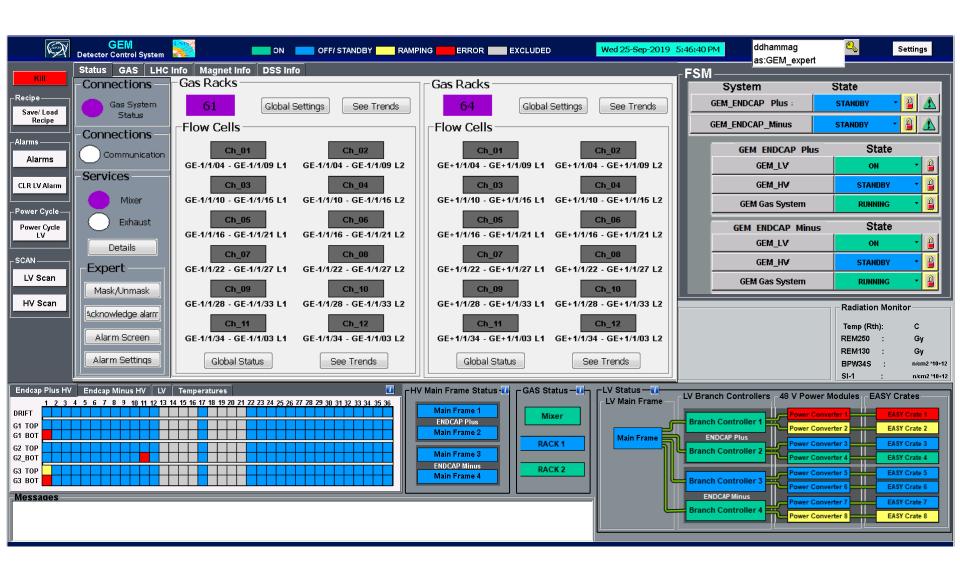

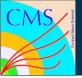

#### DCS – GAS Main Panel

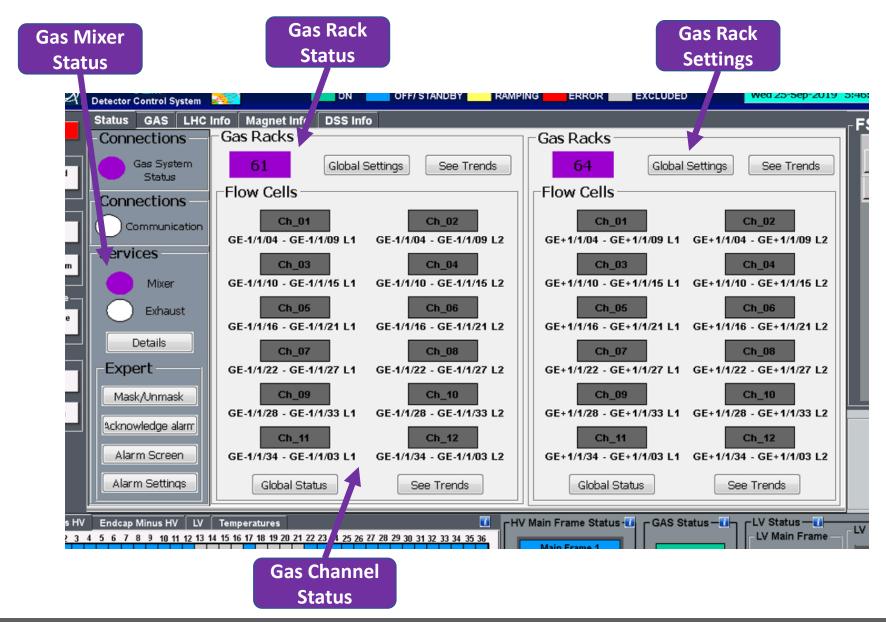

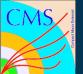

### DCS – Help Panels

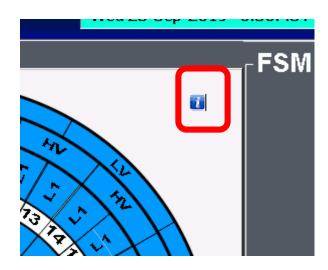

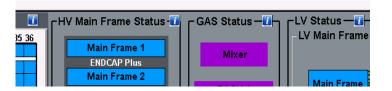

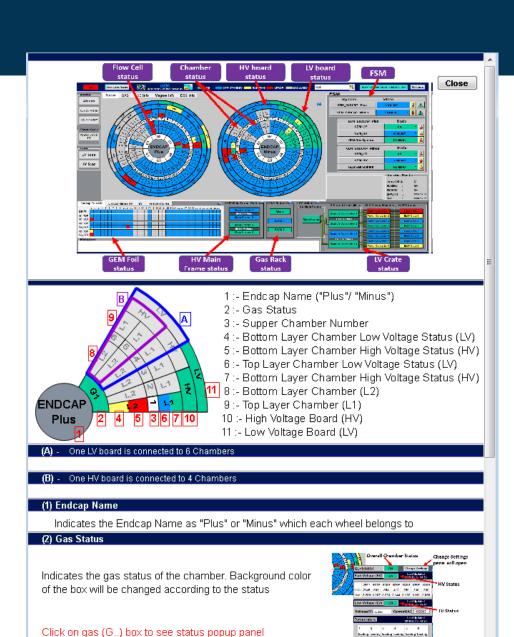

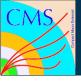

# DCS – Accessibility

#### DCS experts accessible panels:-

- Configuration of DCS:
  - Include and exclude chambers panels
- Setting parameters
  - ➤ Alarm limits setting panels
  - ➤ HV /LV value setting and configuration panels
  - Gas limit setting panels

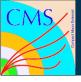

### DCS – Accessibility

#### DCS operators accessible panels:-

- Monitoring and Controlling of DCS:
  - Detector monitoring panels
  - Gas monitoring panels
  - ➤ HV/LV value settings panels
  - ➤ HV/LV scan panels
  - > LV power cycle panel
  - Alarm panel

#### Any user without login:-

- > Any user can use monitoring panels without login:
  - Detector monitoring panels
  - Gas monitoring panels
  - HV/LV value settings panels (but not allowed to change the settings)
  - Trending panels

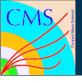

### DCS – Offline Monitoring Tools

#### What is available now → tools from QC8:-

- ➤ Simone prepared a tool that retrieves data from QC8 DCS database (HV and LV)
- > The HV and LV channels are mapped in a python script
- For each channel the voltage applied, the current and the status of the channel are monitored
- A root file with all the plots related to a selected time window is created by the script and is available for analysis

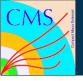

### DCS – Offline Monitoring Tools

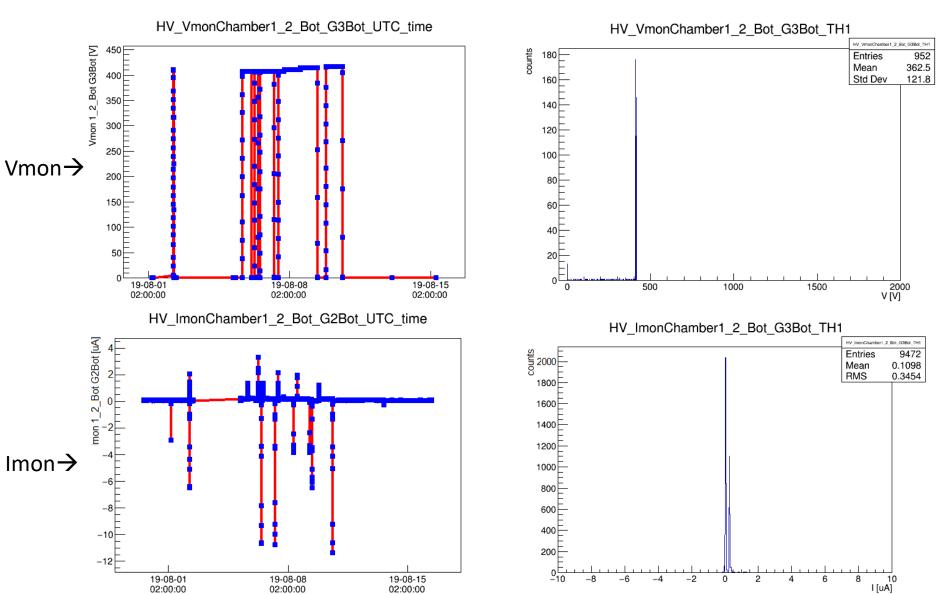

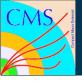

# DCS – Offline Monitoring Tools

#### For Commissioning:-

- $\triangleright$  Tool 1  $\rightarrow$  Short-term:
  - ➤ The same tool can be reused for P5, just modifying the mapping of the chambers in the script
- $\triangleright$  Tool 2  $\rightarrow$  Long-term:
  - Online monitoring tool has been developed by RPC people.
  - ➤ It basically takes data from the DCS DB and produces plots, with possibility of online analysis, in a web page.
  - Same tool is going to be readapted for GEM

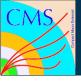

### DCS – Commissioning

#### Standalone tests:-

- Connectivity tests with all the HV, LV and gas channels
  - ➤ test the chain cable + DCS before the connection to the chamber to avoid swap/mismatch of the cables w.r.t. DCS mapping
- Perform a test run of DCS without connecting chamber with power supplies
- ConfigurationDB and ConditionDB configuration
  - Check that recipes with standard voltages are correctly retrieved in the ConfigurationDB
  - Check that readout data are correctly stored in the ConditionDB

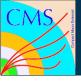

### DCS – Commissioning

#### What we can do with DCS:-

- > Can easily operate single chamber at a time
  - commissioning can be proceed chamber by chamber or SC
  - "Include/Exclude" panel can be used
- Monitoring
  - HV/LV boards and channels, gas flow, temperature
  - > Temperature of Boards and MAOs, current provided by the MAO both for power both for services
  - Cooling racks and power system racks
  - > Trending plots
- Controlling
  - > HV/LV boards and channels
  - power system racks

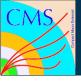

### DCS – Commissioning

#### What we can do with DCS:-

- Software protection in case of problem
  - Alarms
  - Kill button
- Storing and archiving
  - All the useful data will be archived and stored in data base
- Retrieve stored data
  - Special monitoring tool to get and display the stored data
- Other useful functions
  - > HV/ LV scan panels
    - > Can be use to check the chamber power stability
  - > LV power cycle panel
    - > Can be used to power cycle in case of LV problem

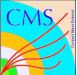

# **Thank You**

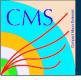

#### DCS – LV Board Status

#### **❖** One LV board is connected to 6 Chambers

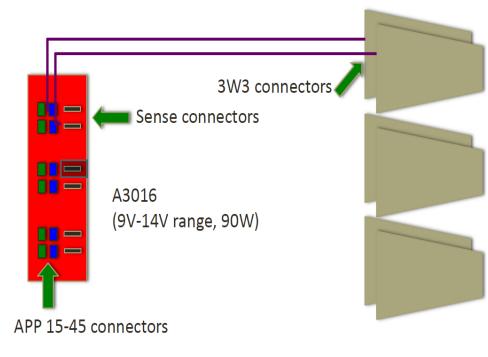

L1 – Layer 1 Chamber

L2 – Layer 2 Chamber

HV – HV Power Supply Board

LV – LV Power Supply Board

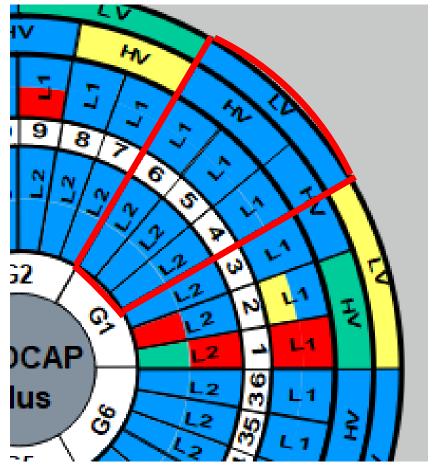

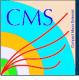

#### DCS – HV Board Status

#### **❖** One HV board is connected to 4 Chambers

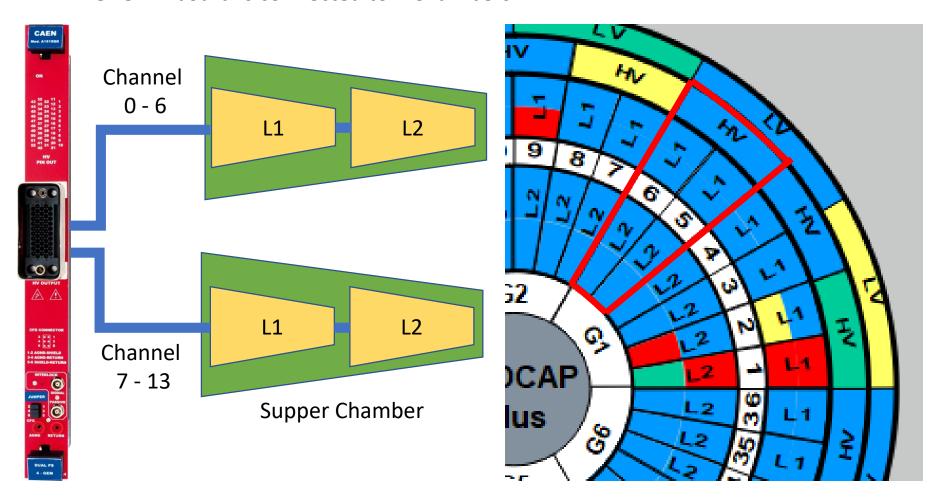

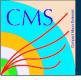

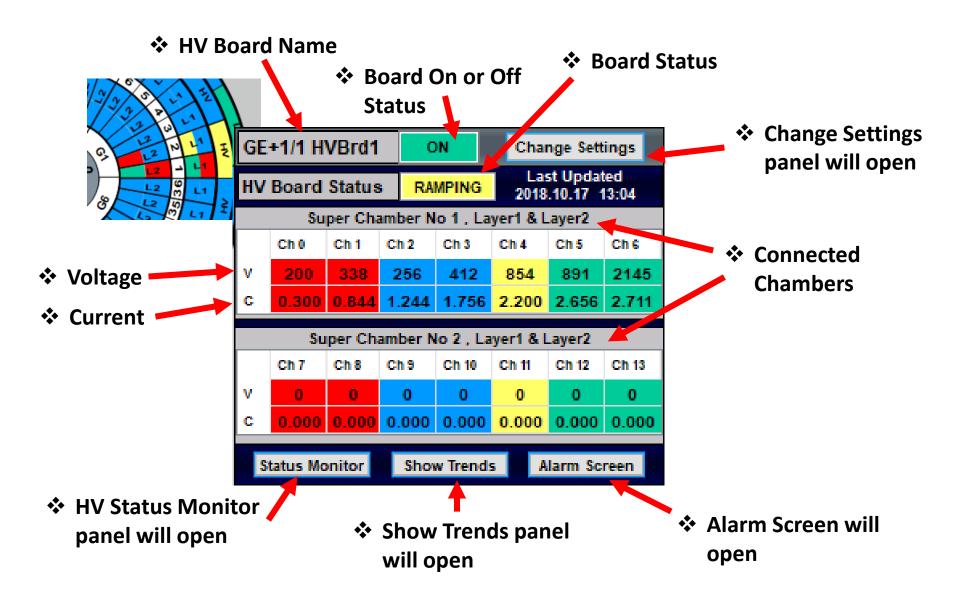

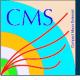

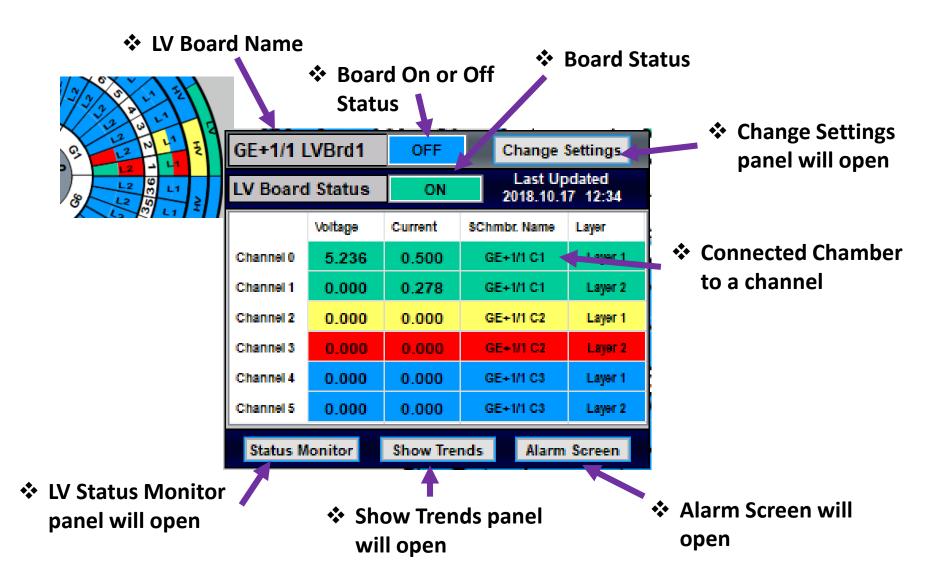

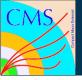

#### User can move to Settings panel

#### LV Board Status

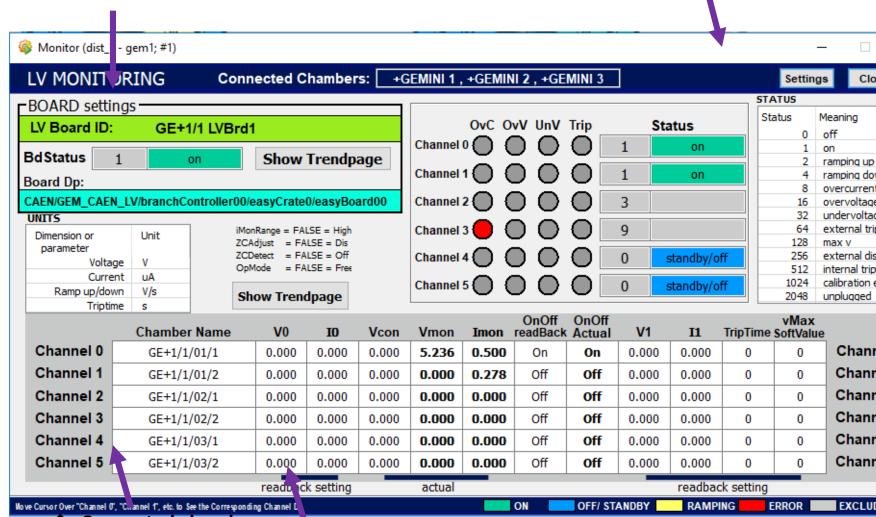

Connected chambers

#### **LV** Channels Status

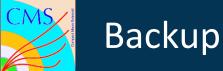

#### Need Expert access to change

values

Others can only view

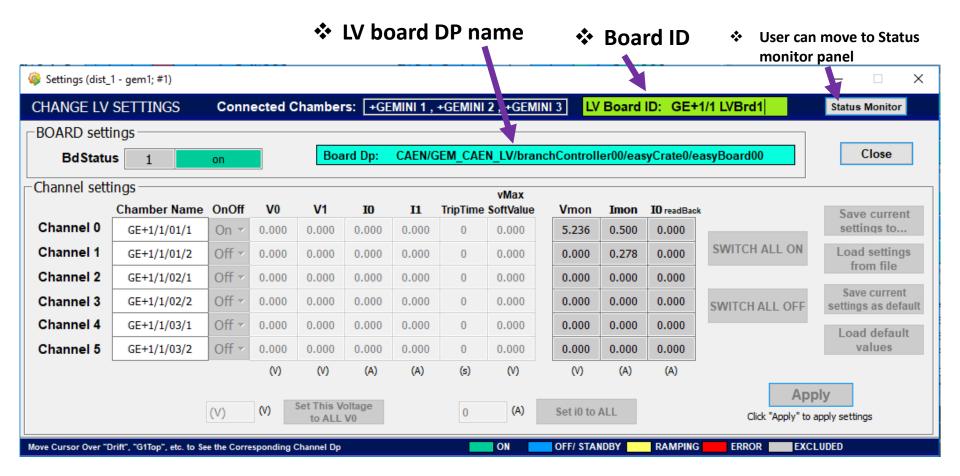

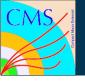